## 知 标杆的神器诊断信息文件分析使用教程-实时收集设备诊断信息文件分析

[标杆的神器](https://zhiliao.h3c.com/questions/catesDis/350) **[韦家宁](https://zhiliao.h3c.com/User/other/45926)** 2020-09-12 发表

组网及说明

以下是标杆的神器诊断信息文件分析使用教程-实时收集设备诊断信息文件分析

## 配置步骤

打开标杆神器打开标杆的神器界面, 并点击工具箱 (下图圈出来处):

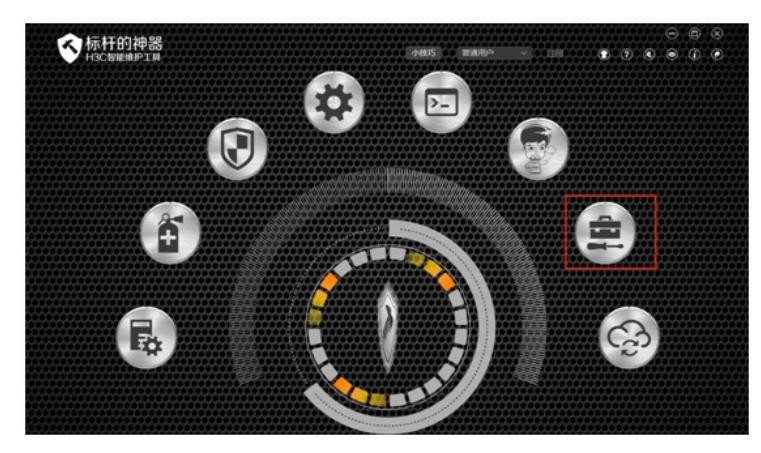

选择"维护大全"-"诊断信息分析"-"选择设备":

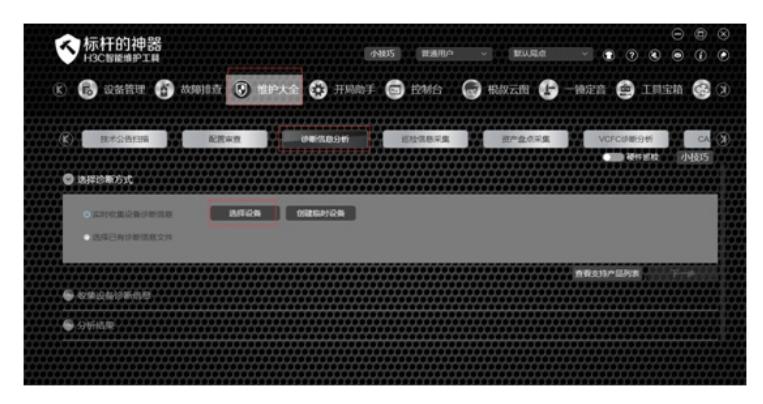

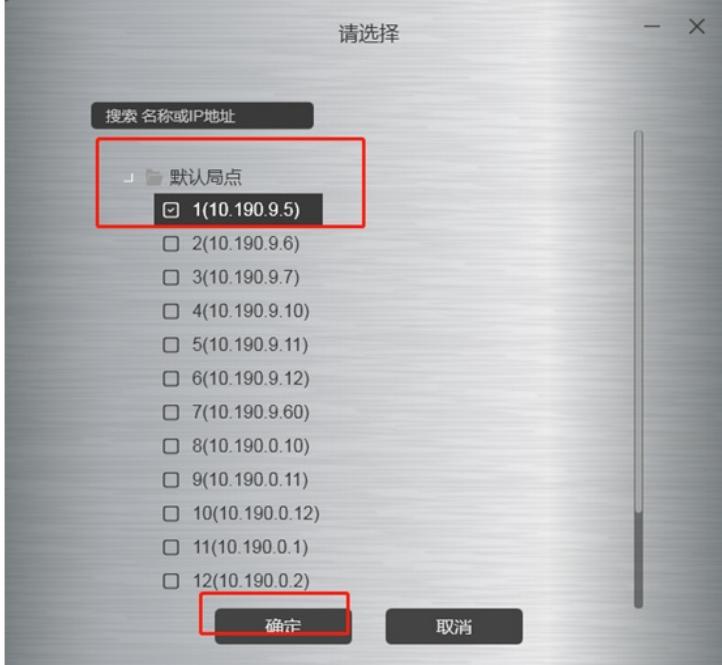

点击"下一步":

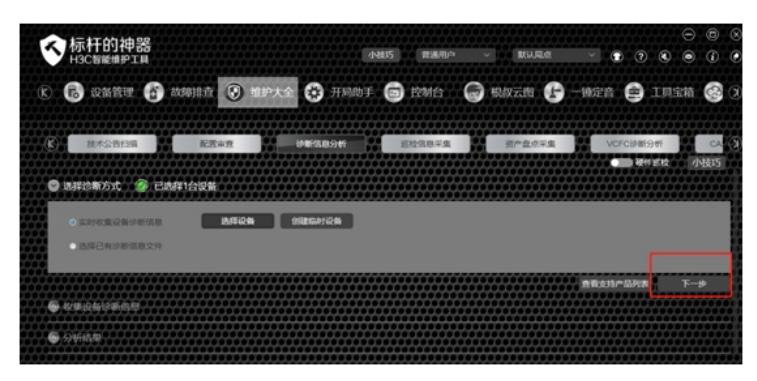

连接设备:

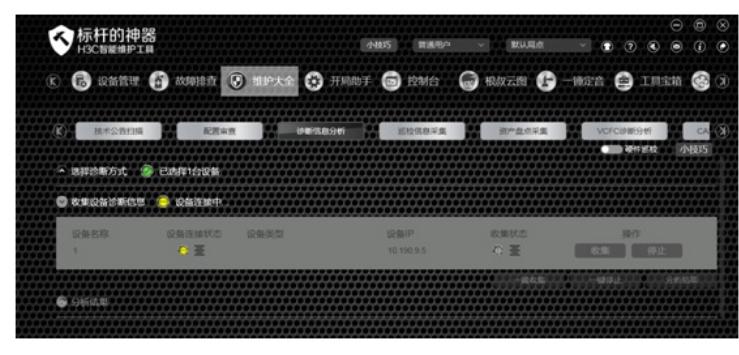

设备连接成功,并点击下一步:

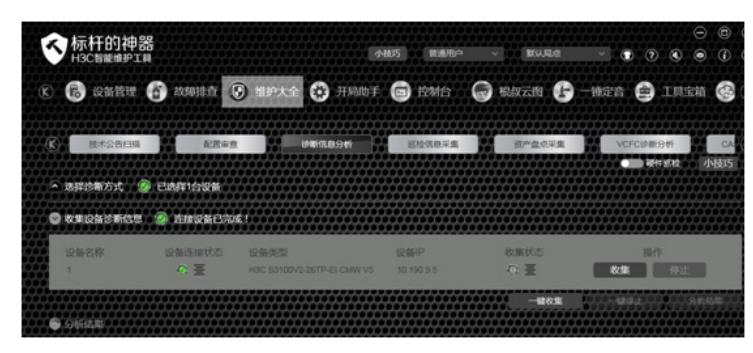

正在收集诊断信息文件:

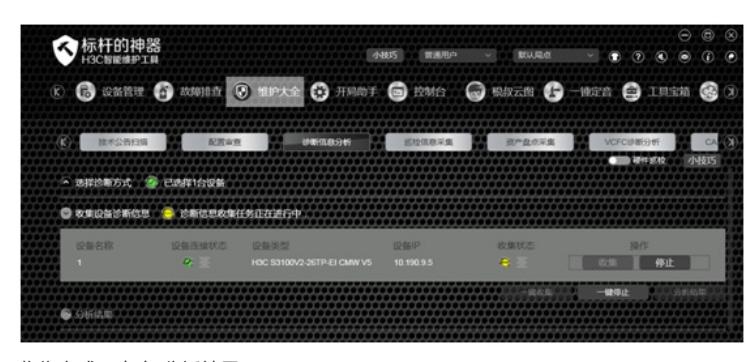

收集完成,点击"分析结果":

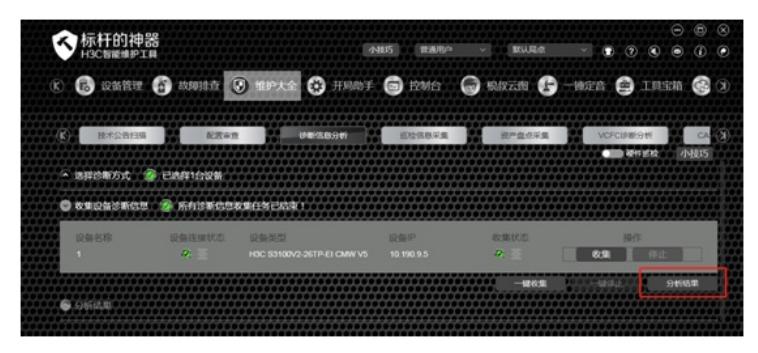

正在分析:

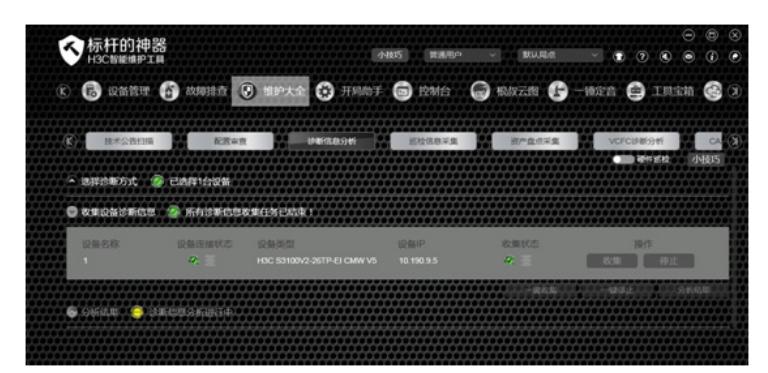

分析完成:

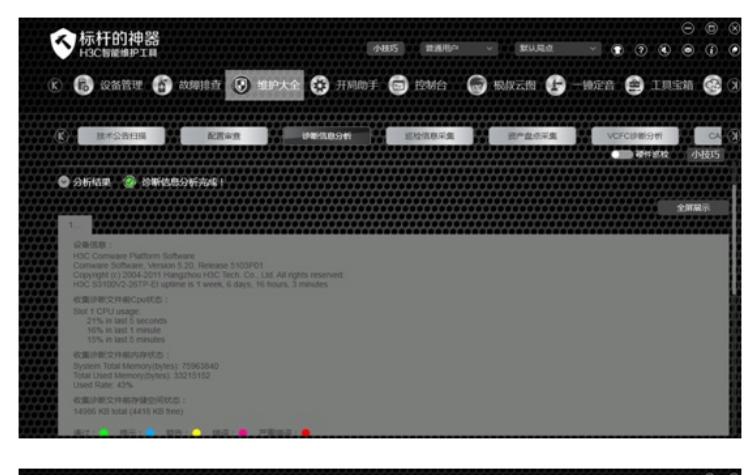

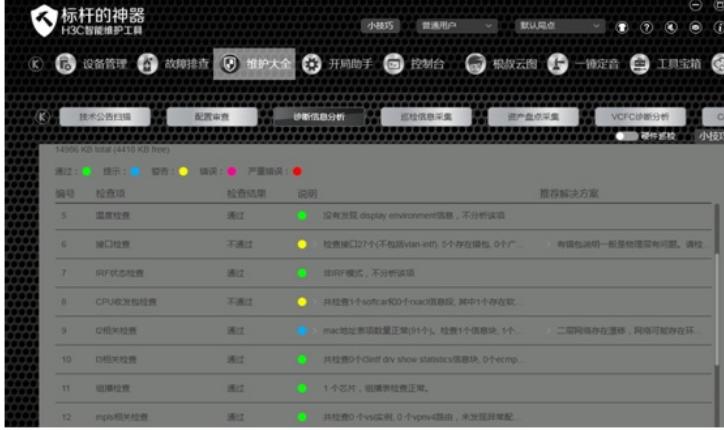

## 配置关键点

- 1、确保网络设备路由可达。
- 2、确保登陆设备的用户名、密码已正确。